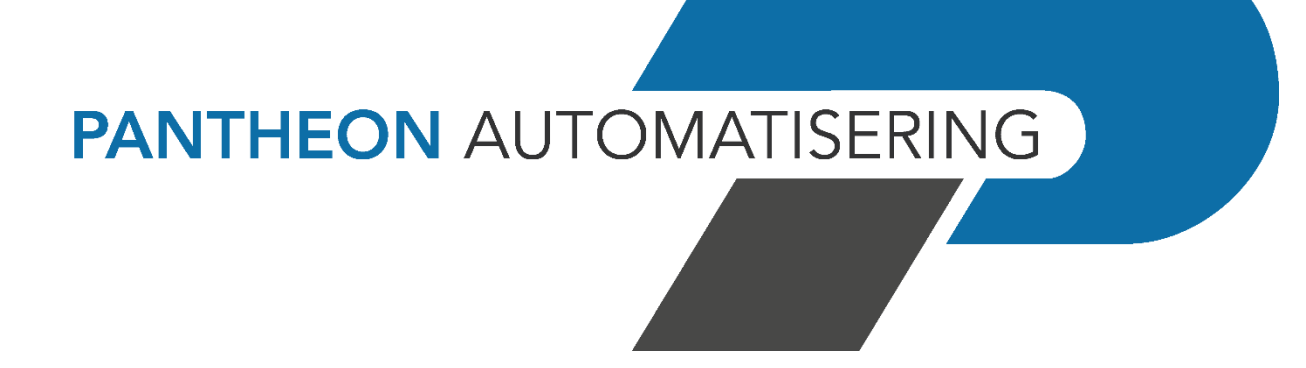

**Releasedocumentatie Start Release 2023.01.001**

## **Inhoud**

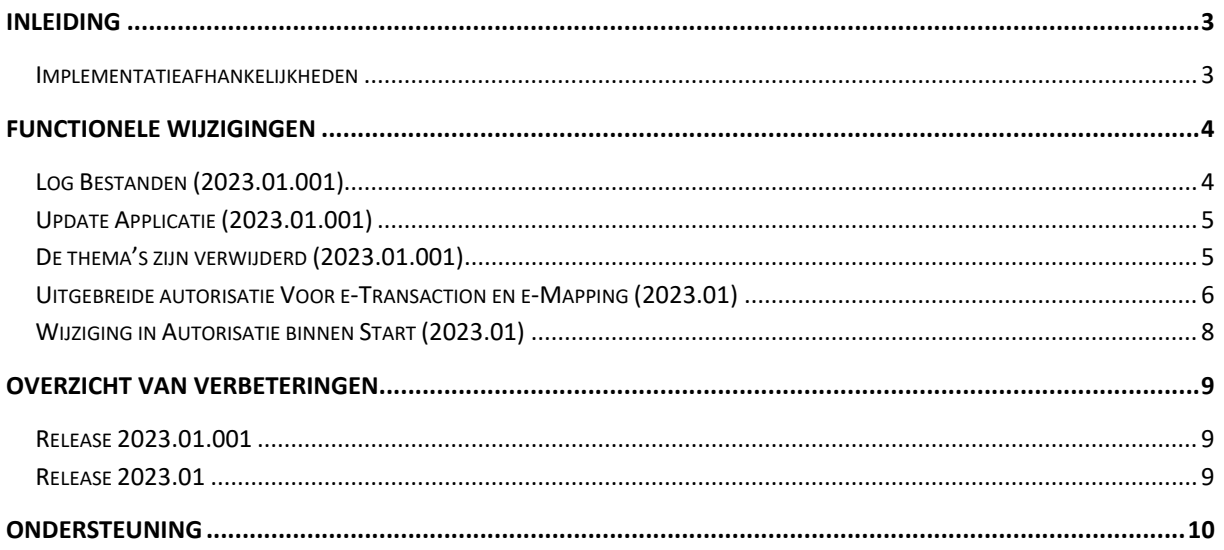

## <span id="page-2-0"></span>**Inleiding**

Met Start wordt de mogelijkheid geboden om voor iedere gebruiker een eigen startscherm te creëren waarop alleen de (web)applicaties voorkomen waarvoor de gebruiker is geautoriseerd.

Per applicatie wordt het release-/versienummer vermeld en worden, afhankelijk van de applicatie en de functie van de gebruiker, enkele procesgegevens vermeld zoals 'Nog te accorderen facturen'.

 Voor de 2023.01 releases van alle producten van Pantheon Automatisering is een speciaal document beschikbaar op onze klantenportal [\(https://portaal.pantheon](https://portaal.pantheon-automatisering.nl/)[automatisering.nl/\)](https://portaal.pantheon-automatisering.nl/) Hierin staat belangrijke informatie over de randvoorwaarden die voor deze producten gelden. Op de startpagina vindt u het document 'Belangrijke informatie met betrekking tot de installatie van Release 2021.01.002'.

Wenst u extra ondersteuning bij de installatie/implementatie van de release? Dit kan telefonisch zowel in als buiten werktijd, maar ook komen we graag naar u toe. Aan deze diverse supportmogelijkheden zijn wel kosten verbonden. Wilt u hierover meer informatie? Neemt u dan contact op met support of uw consultant. Zie het laatste hoofdstuk van dit document.

#### <span id="page-2-1"></span>**Implementatieafhankelijkheden**

Om te kunnen werken met Start release 2023.01, moeten gekoppelde systemen het vereiste releaseof PTF niveau hebben (indien van toepassing).

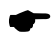

 Wanneer u meerdere producten van Pantheon Automatisering gebruikt en u wilt voor één toepassing op release 2023.01 overstappen, dan dient u voor al deze producten release 2023.01 te installeren om met de laatste interfaces te werken.

Voor vragen of aanvullende informatie kunt u contact opnemen met de servicedesk van Pantheon Automatisering, via [support@pantheon-automatisering.nl](mailto:support@pantheon-automatisering.nl)

## <span id="page-3-0"></span>**Functionele wijzigingen**

## <span id="page-3-1"></span>**Log Bestanden (2023.01.001)**

De applicatie Start heeft nu ook de mogelijkheid om log bestanden van de server te tonen. De bestanden kunnen worden opgevraagd door 'log.html' achter de URL van Start te typen en op 'Enter' te drukken, bijv. 'http://bilbo:9081/Start/log.html'

Vervolgens wordt het volgende scherm getoond.

#### **Logfiles**

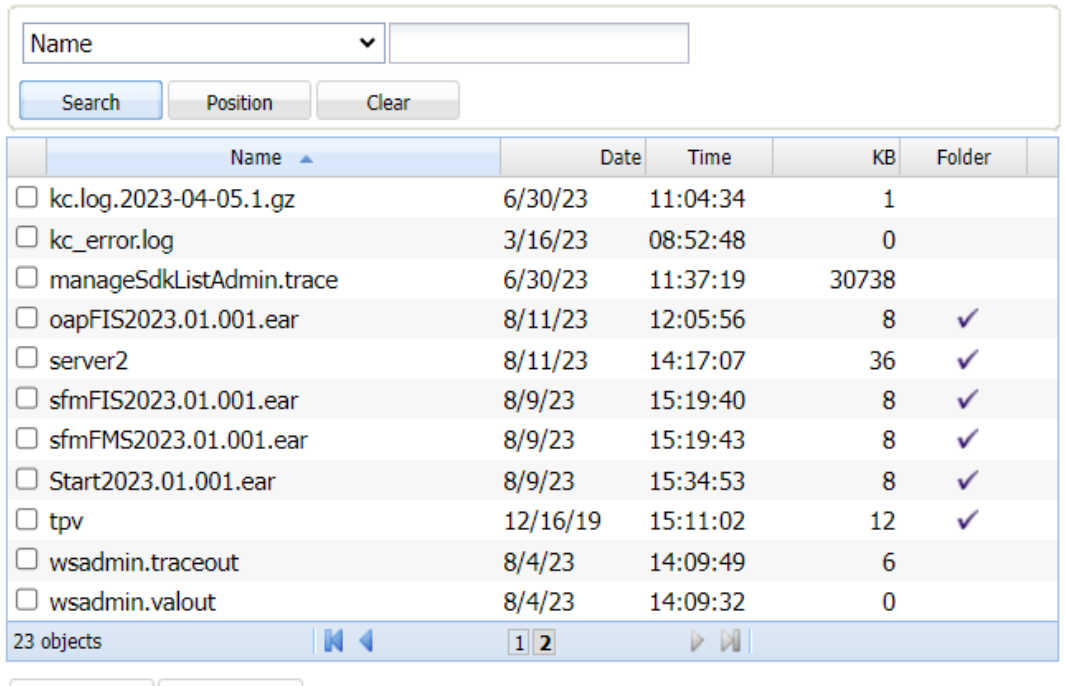

Refresh Remove

Als er nu wordt gekozen voor de juiste server (In dit geval server2) kunnen de logbestanden worden gedownload.

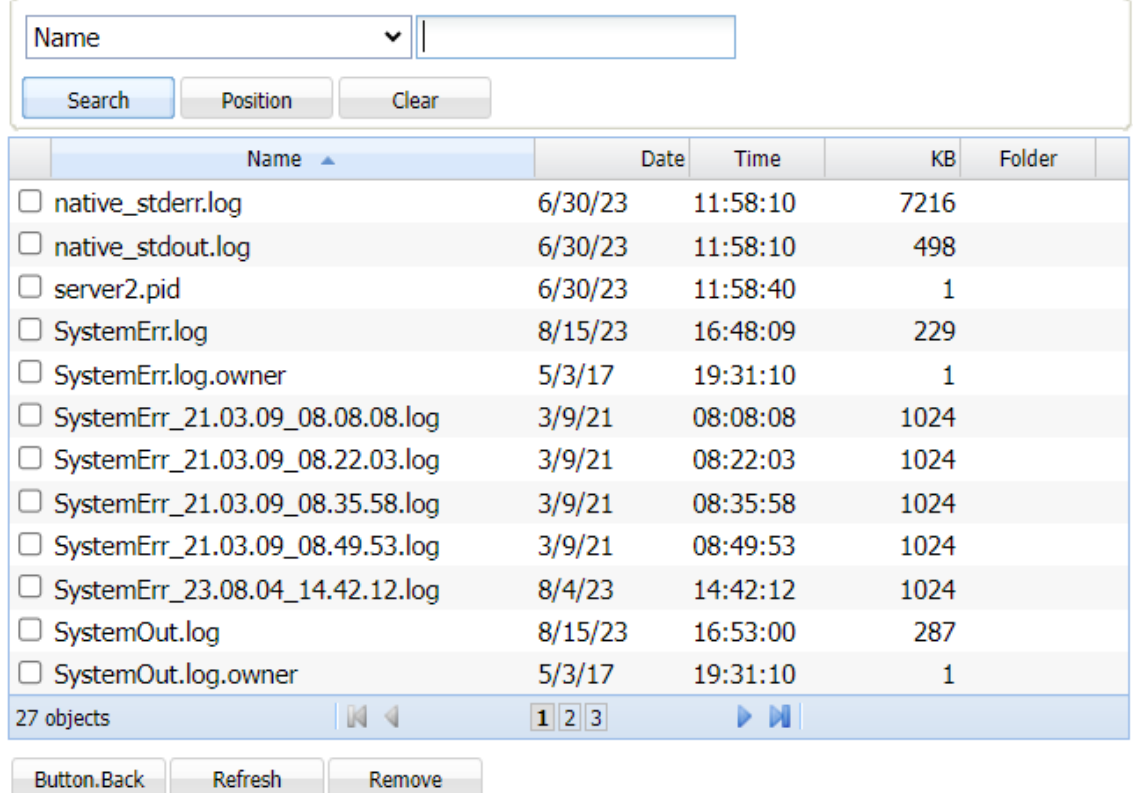

## Logfiles - server2

## <span id="page-4-0"></span>**Update Applicatie (2023.01.001)**

Er zijn uitbreidingen doorgevoerd in de functie 'Update applicatie' . Het is nu niet alleen mogelijk om een .class bestand te uploaden ,maar er kunnen ook bestanden met de extensie .jar en .zip worden aangeboden. Deze functie kan alleen worden gebruikt na overleg met een medewerker van Pantheon.

#### <span id="page-4-1"></span>**De thema's zijn verwijderd (2023.01.001)**

Omdat de beschikbare thema's Vista , Vista Gray en XP zijn verouderd , worden deze niet meer gebruikt in billing. Omdat nu alleen het standaard thema 'Consist' nog beschikbaar is, is de menuoptie om te wisselen tussen thema's ook verwijderd.

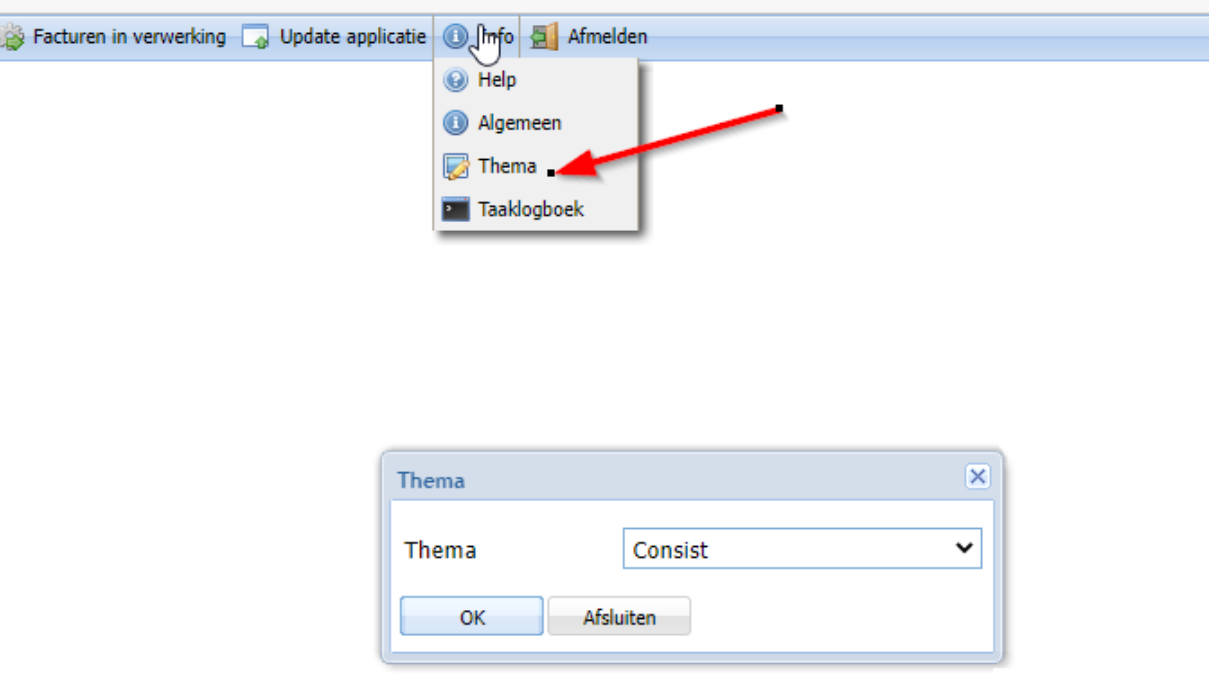

### <span id="page-5-0"></span>**Uitgebreide autorisatie Voor e-Transaction en e-Mapping (2023.01)**

In het verleden was het alleen mogelijk om een gebruiker te autoriseren voor een applicatie. De gebruiker kon de applicatie wel of niet benaderen. In deze versie is deze autorisatie voor de applicaties e-Transaction en e-Mapping uitgebreid met het autoriseren van de menuopties van deze applicaties. De werking voor beide applicaties is hetzelfde.

Omdat e-Transaction verschillende opties heeft voor FIS en FMS moet men als eerste bij de instellingen aangeven met welke applicatie men werkt.

## **Instellingen**

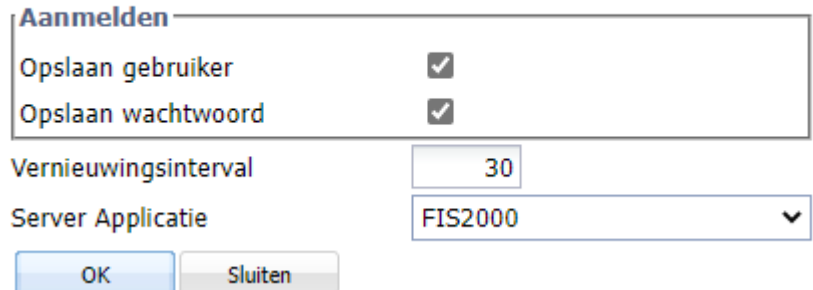

Vervolgens kan men via de menuoptie Onderhoud- Autorisaties opgeven voor welke applicaties een gebruiker is geautoriseerd. Vervolgens kan men kiezen voor de 'Menu Opties'

Hier kunnen dan de opties worden aangevinkt waarvoor de gebruiker is geautoriseerd.

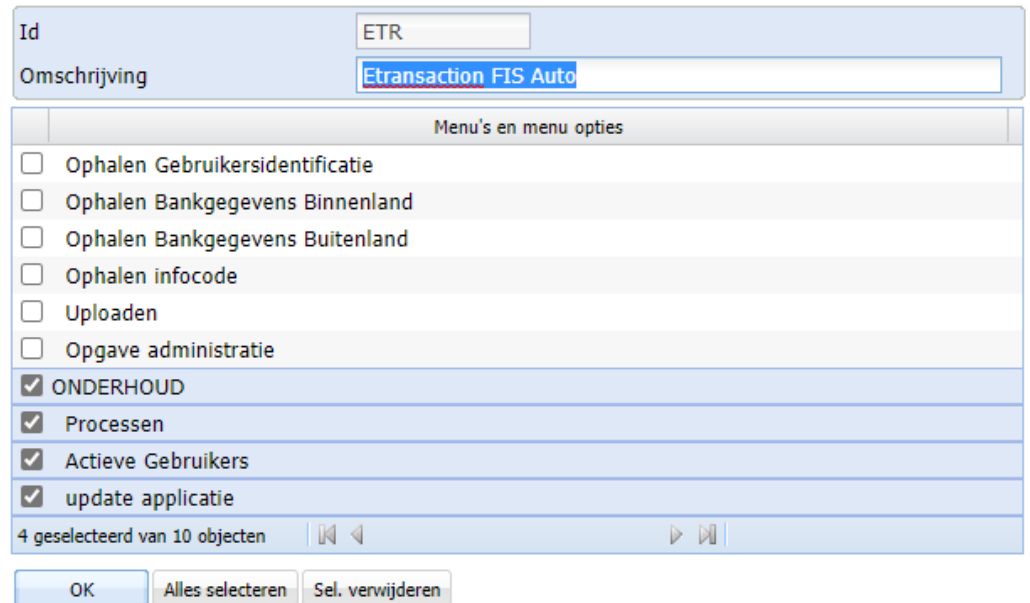

Indien er gebruik wordt gemaakt van meerdere omgevingen van e-Transaction of e-Mapping (bijvoorbeeld test en productie) kan dit worden geregeld via de optie *onderhoud- geïnstalleerde applicaties*

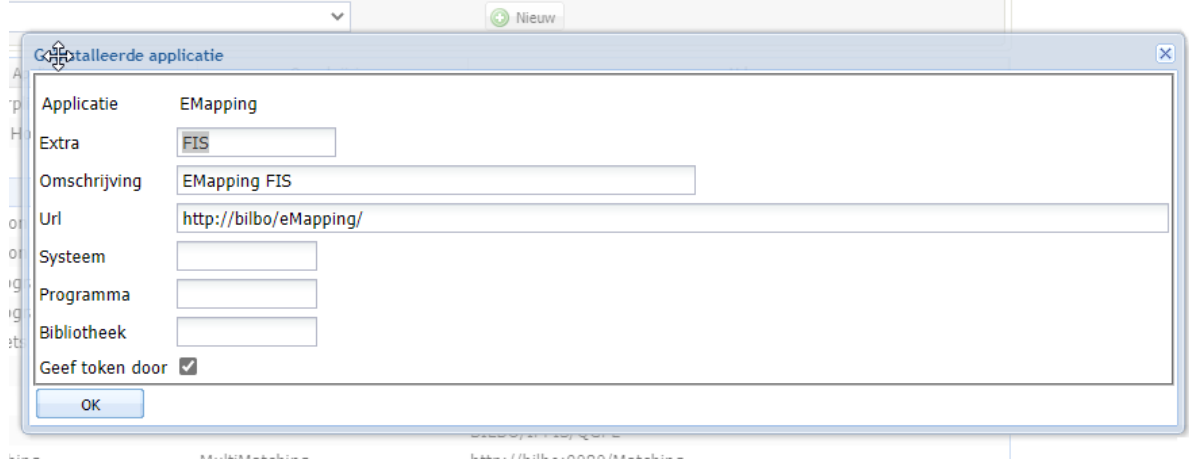

Bij het opgeven van de applicatie kan hier gebruik worden gemaakt van het veld 'Extra' om iedere omgeving een unieke naam te geven. Per unieke naam kunnen dan de opties worden geautoriseerd.

Deze unieke naam zal vervolgens ook worden gebruikt in de stamgegevens van e-Transaction en/of e-Mapping.

## <span id="page-7-0"></span>**Wijziging in Autorisatie binnen Start (2023.01)**

Met het oog op toekomstige wijzigingen zijn er in deze release wijzigingen doorgevoerd met betrekking tot de autorisatie.

In het verleden had de gebruiker APPSYSBEH alle rechten, terwijl de overige gebruikers geen rechten hadden. Ze konden alleen applicaties benaderen via Start.

APPSYSBEH heeft nu echter alleen rechten om gebruikers aan te maken. Bij een gebruiker kan nu echter worden aangegeven dat deze systeembeheerder is. Een systeembeheerder heeft alle rechten binnen Start. De rechten van de overige gebruikers blijven gelijk.

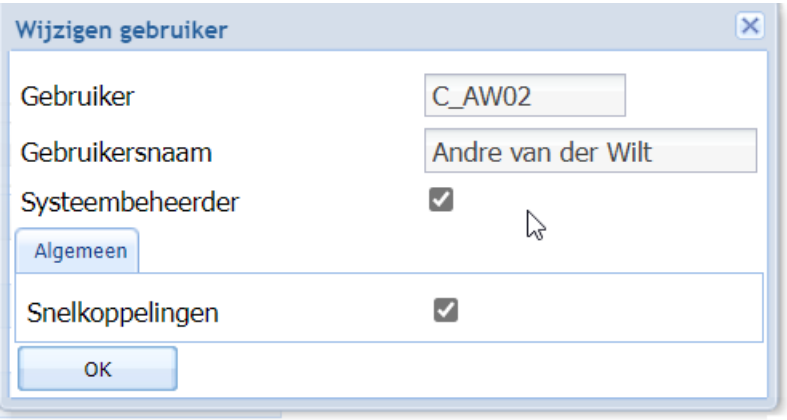

# <span id="page-8-0"></span>**Overzicht van verbeteringen**

### <span id="page-8-1"></span>**Release 2023.01.001**

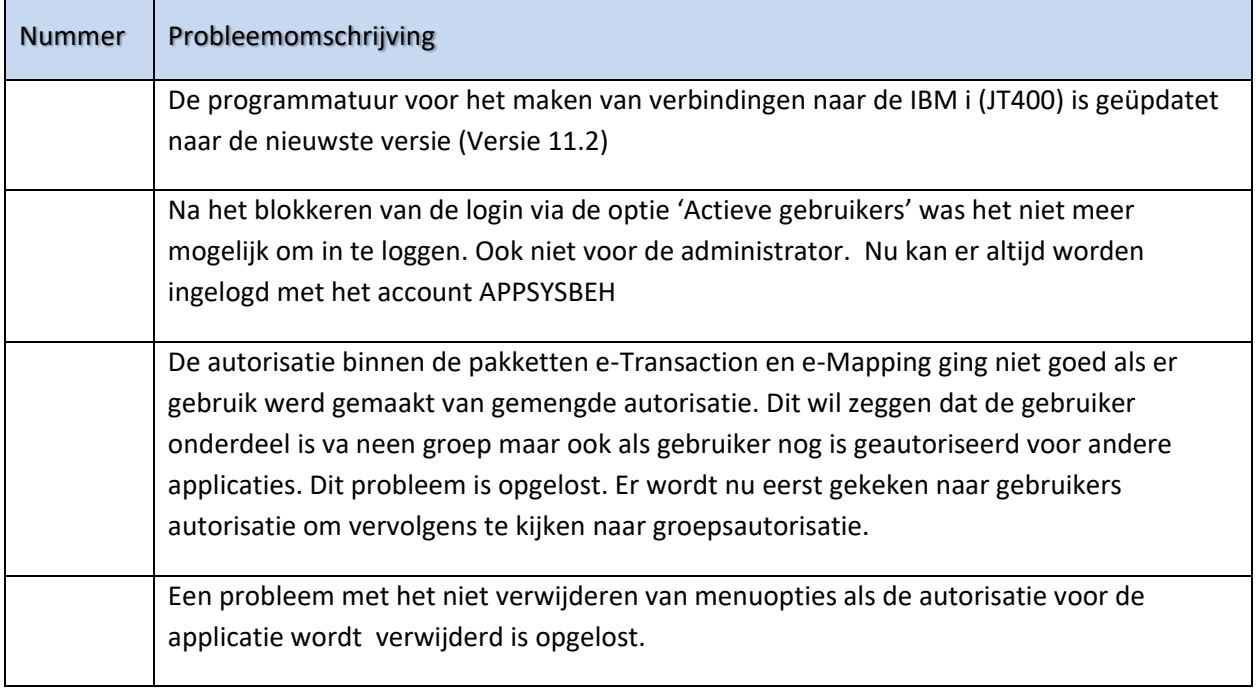

### <span id="page-8-2"></span>**Release 2023.01**

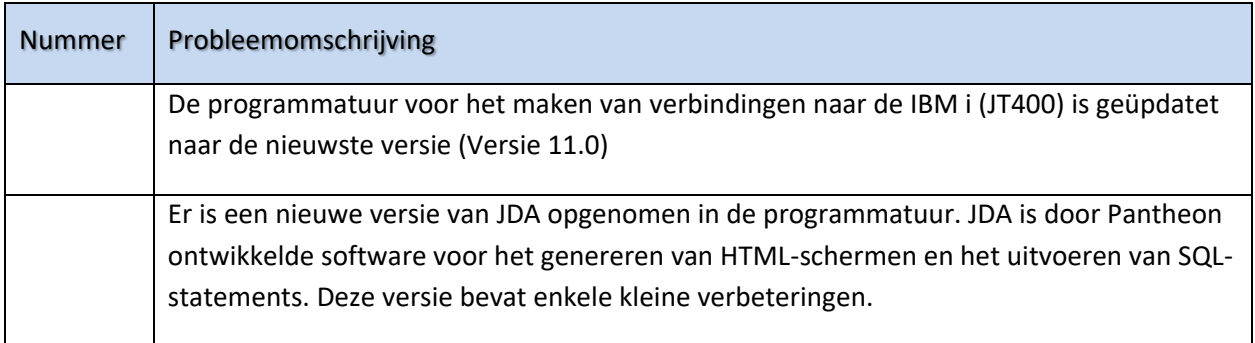

## <span id="page-9-0"></span>**Ondersteuning**

Om de continuïteit van uw bedrijfsprocessen te waarborgen, verleent Pantheon Automatisering diverse vormen van ondersteuning. Waar kunt u terecht als u hiervan gebruik wilt maken?

- Bij een probleem met de standaard software van Pantheon Automatisering neemt u contact op met onze supportafdeling. Dit kan vi[a support@pantheon-automatisering.nl.](mailto:support@pantheon-automatisering.nl) Een korte, bondige probleemomschrijving is voldoende voor ons om – binnen de openingstijden – voor u aan de slag te gaan.
- Ondersteuning tijdens de installatie of implementatie van producten van Pantheon Automatisering is op aanvraag mogelijk. Neem daarvoor tijdig telefonisch contact op met uw consultant, bij voorkeur twee weken voor installatie. Ondersteuning is mogelijk zowel binnen als buiten kantooruren, op locatie of telefonisch. Hiervoor gelden vaste tarieven.